### **Dateiverwaltung**

### **Wie kann ich mehrere Dateien auf einmal übertragen?**

#### **Wie kann ich mehrere Dateien auf einmal übertragen?**

1. Klicken Sie zunächst in der oberen Menüleiste auf den Button "Hochladen" und wählen Sie "Von Computer" aus.

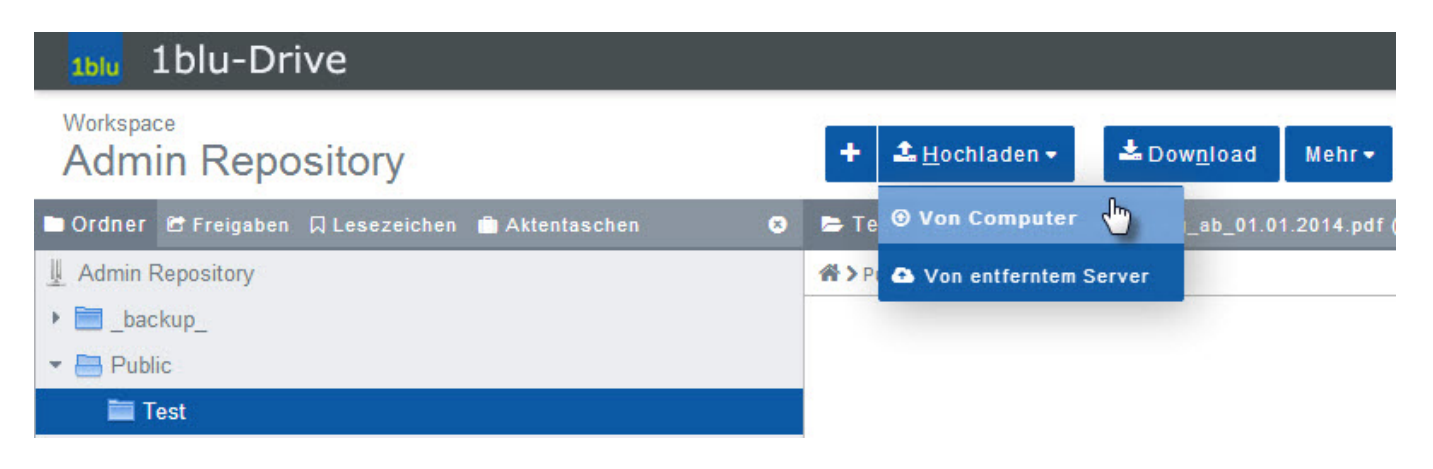

**2.** Jetzt **klicken** Sie **auf "PC durchsuchen"** und **wählen die Dateien aus**, die Sie hochladen möchten. Hierzu genügt es auch, das Dateisymbol per Drag & Drop in das Ansichtsfenster zu ziehen. Die Dateien werden nun automatisch übertragen.

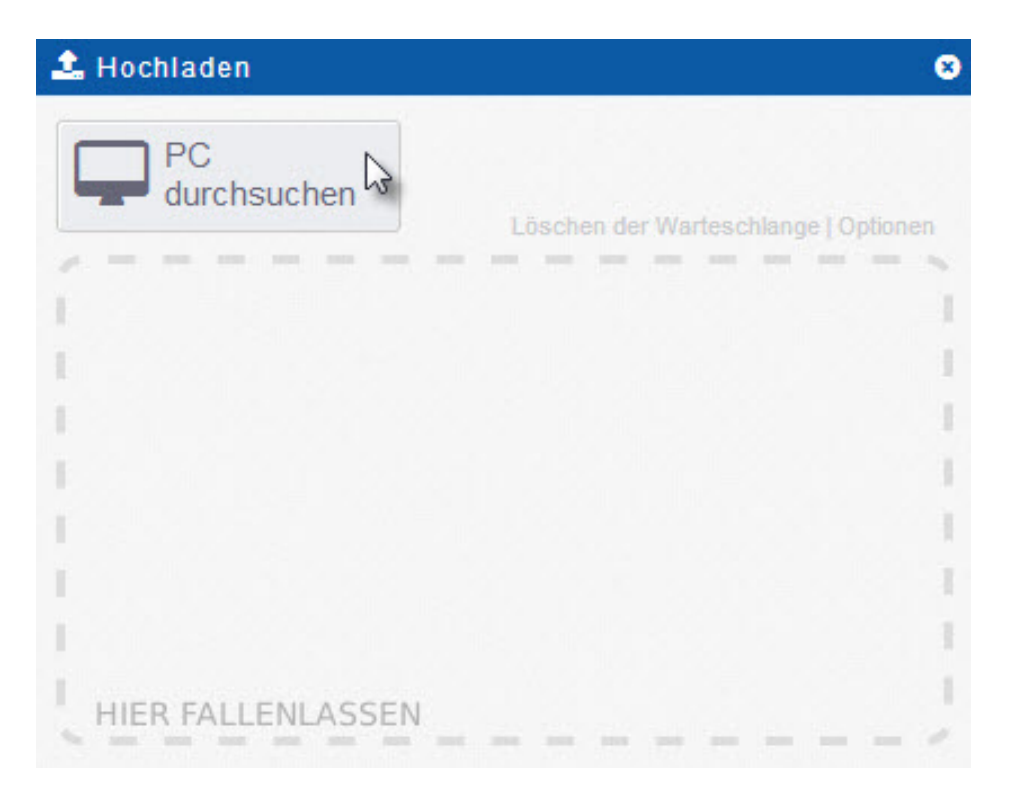

Seite 1 / 2 **(c) 2024 1blu AG <info@1blu.de> |**  [URL: https://faq.1blu.de/content/589/892/de/wie-kann-ich-mehrere-dateien-auf-einmal-uebertragen.html](https://faq.1blu.de/content/589/892/de/wie-kann-ich-mehrere-dateien-auf-einmal-uebertragen.html)

# **1blu-FAQ**

# **Dateiverwaltung**

Eindeutige ID: #1770 Verfasser: 1blu Support-Team Letzte Änderung: 2021-10-11 13:55